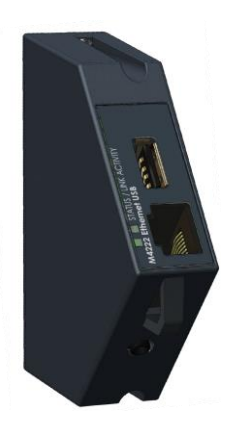

# **M4223-USER Ethernet Communications Module**

### **Module Description:**

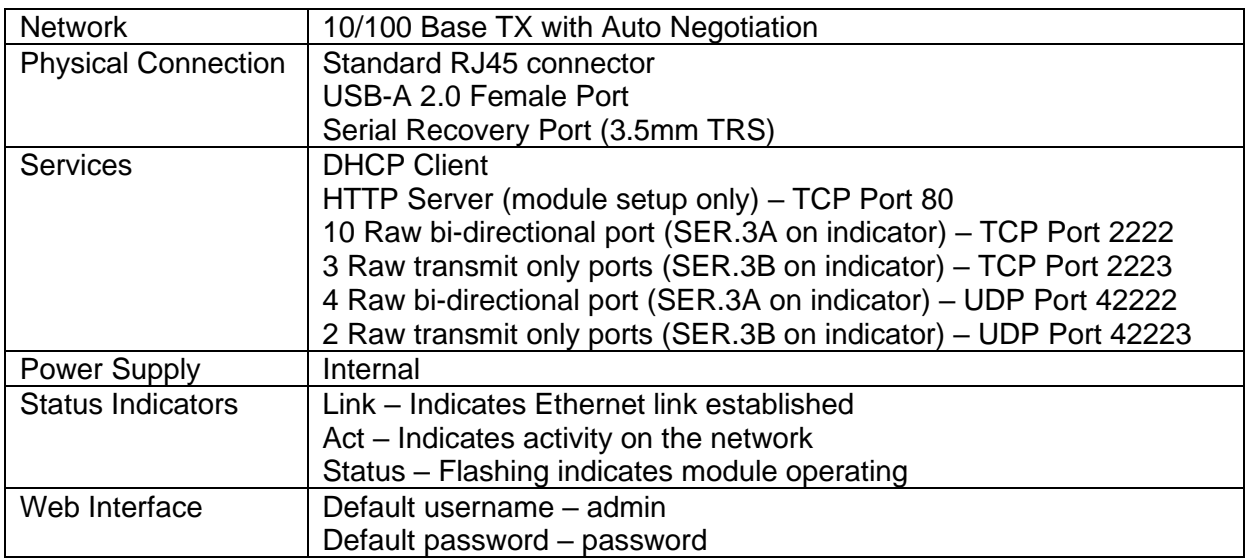

# **Module Connections Connection Diagram:**

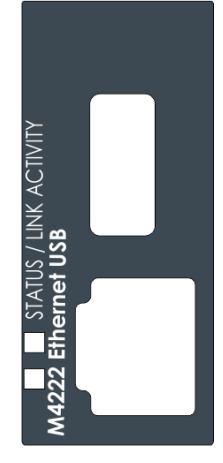

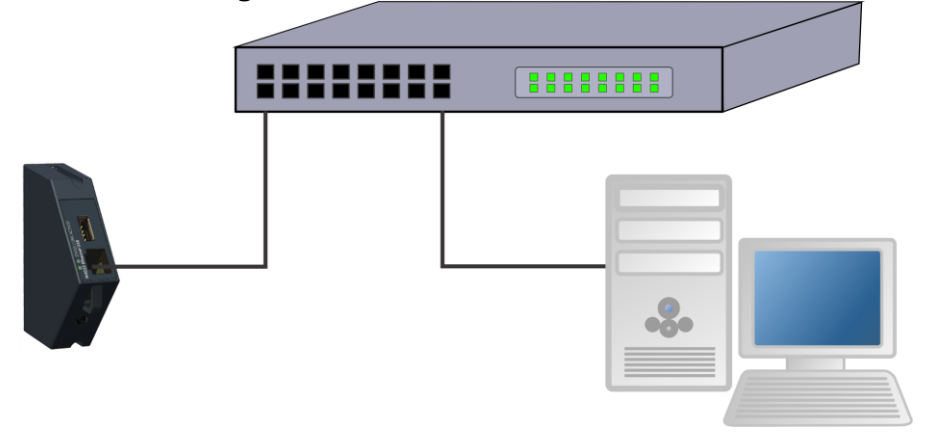

## **M4223-USER SETUP**

#### **The indicator should be switched OFF before installing or removing this device.**

Modules are configured using the indicator setup. Setup can be done via the indicator keypad or the viewer program. An overview of setup is given below; see the indicator Quick Start or Reference manuals for detailed setup information.

The indicator provides configuration checking capabilities for the M4222. This is found in the H.WARE setup menu. See the indicator Quick Start or Reference manuals. This module appears as serial ports 2A and 2B on the indicator.

### **K401 SOFTWARE SETUP**

#### **Rinstrum Network**

(i) Setup. . . . SER.NET. . . . (Refer to quick start manual for settings)

#### **Automatic Output**

(i) Setup. . . . SER.AUT. . . . (Refer to quick start manual for settings)

#### **IP Configuration**

(i) Setup. . . . H.WARE. . . . ETH.HW. . . . (Refer to quick start manual for settings)

#### **Current IP Settings**

(i) Acc.  $\dots$  M4223-USER  $+/-$  Key.  $\dots$  (Refer to quick start manual for settings)

## **M4223-USER TROUBLESHOOTING**

The M4223-USER has 3 annunciators which help with troubleshooting. These annunciators are shown as yellow on the Module Connections figure above.

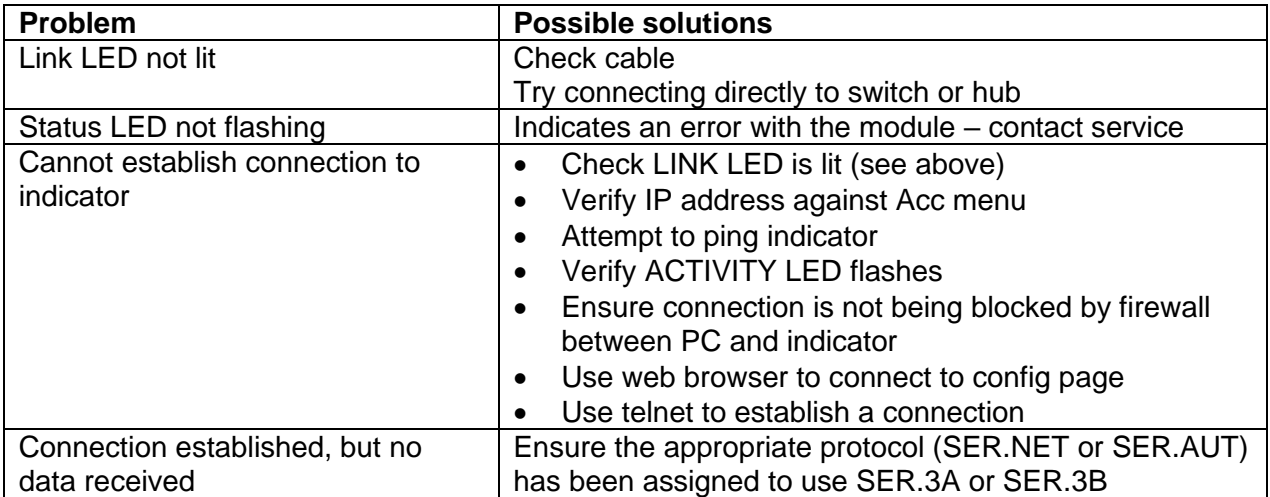